## AW-HE40 – Booting Up with Pan-Tilt Head in Specified Position

★ If the camera is usually powered ON/OFF by connecting/disconnecting +12V power supply, the camera's pan-tilt head position at the time of its boot-up can be set up using "POWER ON Preset Function" described below.

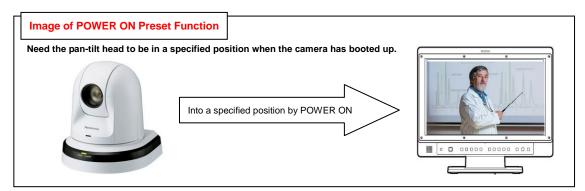

## [Setting Procedure]

① Operate the controller to bring the pan-tilt head into the position you desire to specify, and adjust the zoom position.

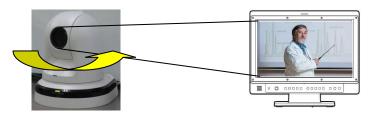

- 2 Put the power status of AW-HE40 unit into STANDBY mode (Power OFF).
  - $\star$  The camera will store the position specified at Step  $\oplus$  in its memory, and turn backwards.

\*Status display lamp: Orange

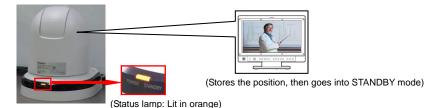

- ③ Put the camera's power status back into POWER ON mode (Power ON).
  - ★ After the initial setup motion, the camera will boot up with its pan-tilt head in the position specified at Step

## \*Status display lamp: Green

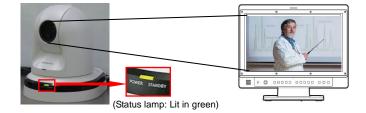

Setting up is now completed.

- If you fail to bring the camera into STANDBY mode and disconnect the power supply at the AC power feeding side, POWER ON Preset Function will not work.
  Once the POWER ON preset is set up, power ON/OFF the camera at the AC power feeding side without switching over to STANDBY mode. The camera will always boot up with its pan-tilt head in the position specified at Step ① of [Setting Procedure] described above.
- \* Power supply (ON/OFF) of AW-HE40 unit can be controlled using the controllers below.

For the power supply control procedure by each controller, please refer to the following Manuals.

AW-RP50 : [Controlling AW-HE40 Camera via AW-RP50 Controller]
 https://eww.pass.panasonic.co.jp/pro-av/support/content/faq/EN/remcam/1\_.pdf
 AW-RM50 : [Controlling AW-HE40 Camera via AW-RM50 Wireless Remote]

https://eww.pass.panasonic.co.jp/pro-av/support/content/fag/EN/remcam/3\_.pdf

PC : [Controlling AW-HE40 Camera via PC]

https://eww.pass.panasonic.co.jp/pro-av/support/content/fag/EN/remcam/4\_.pdf